# **News from the EURL Web-Portal and the EURL DataPool**

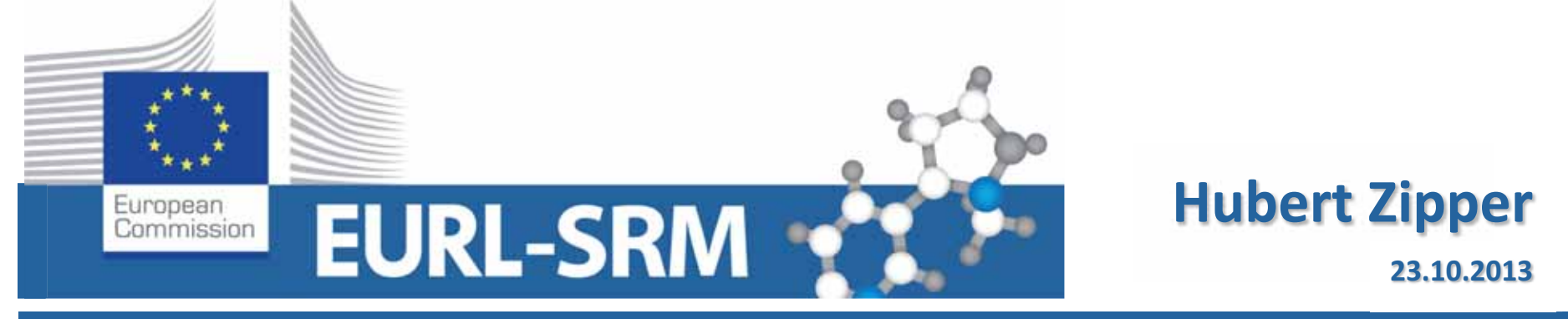

 **EURL for Residues of Pesticides Requiring Single Residue Methods** 

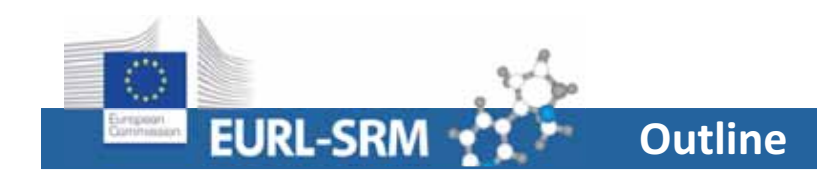

### $\bullet$ **EURL Web-Portal**

• Calendar

## $\bullet$ **EURL DataPool**

- •Features of tables (filtering, sorting, …)
- MRL Residue Definition Database
- •Compound Database
- myLab
- Data Submission
	- -> Stability of Compounds

## **www.eurl-pesticides.eu http://www.eurl-pesticides.eu**

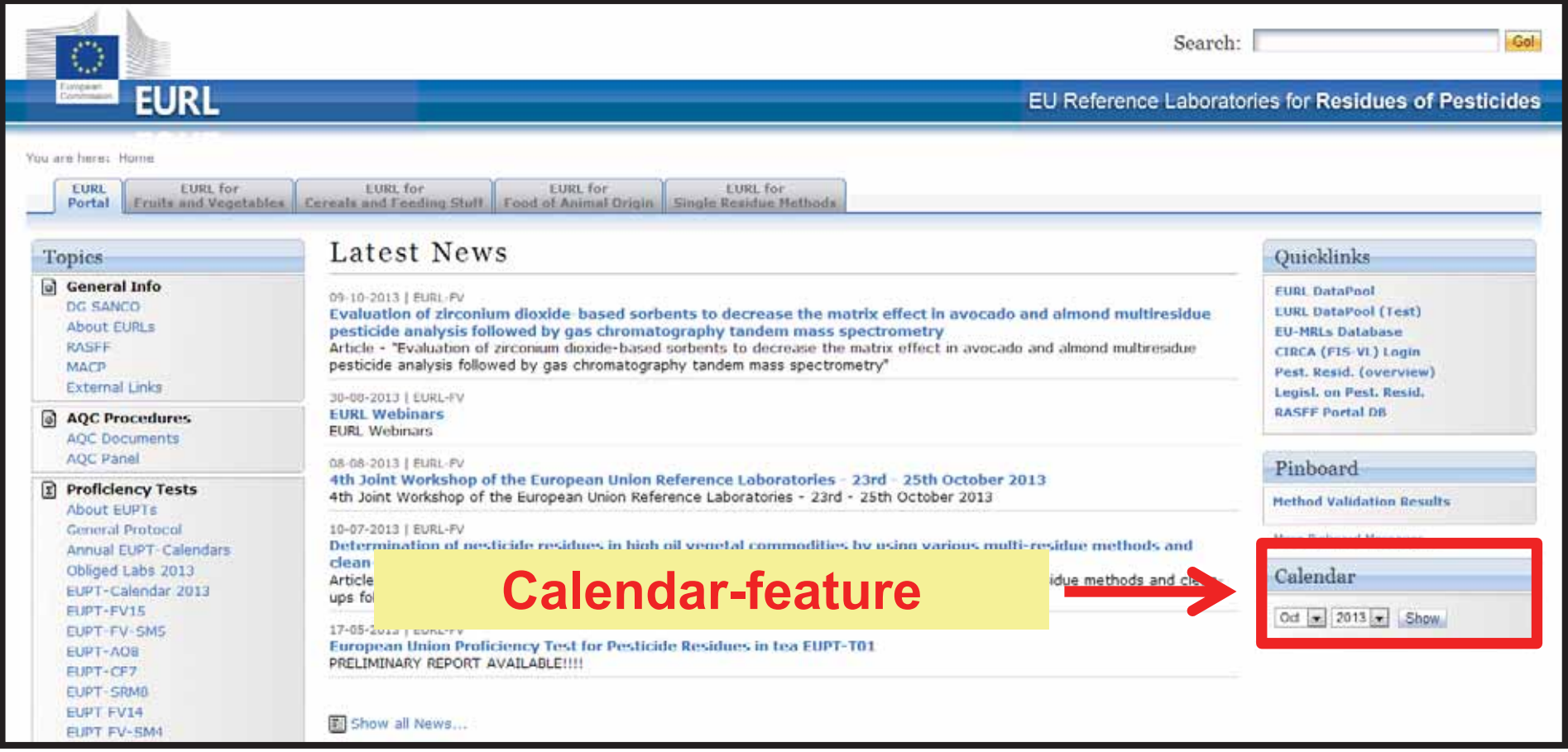

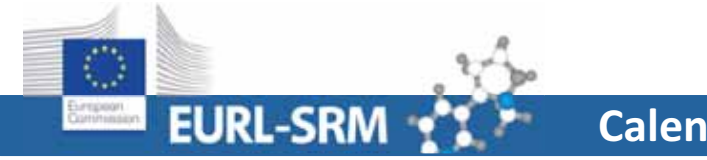

### **European Reference Laboratory - SRM**

**Calendar** 

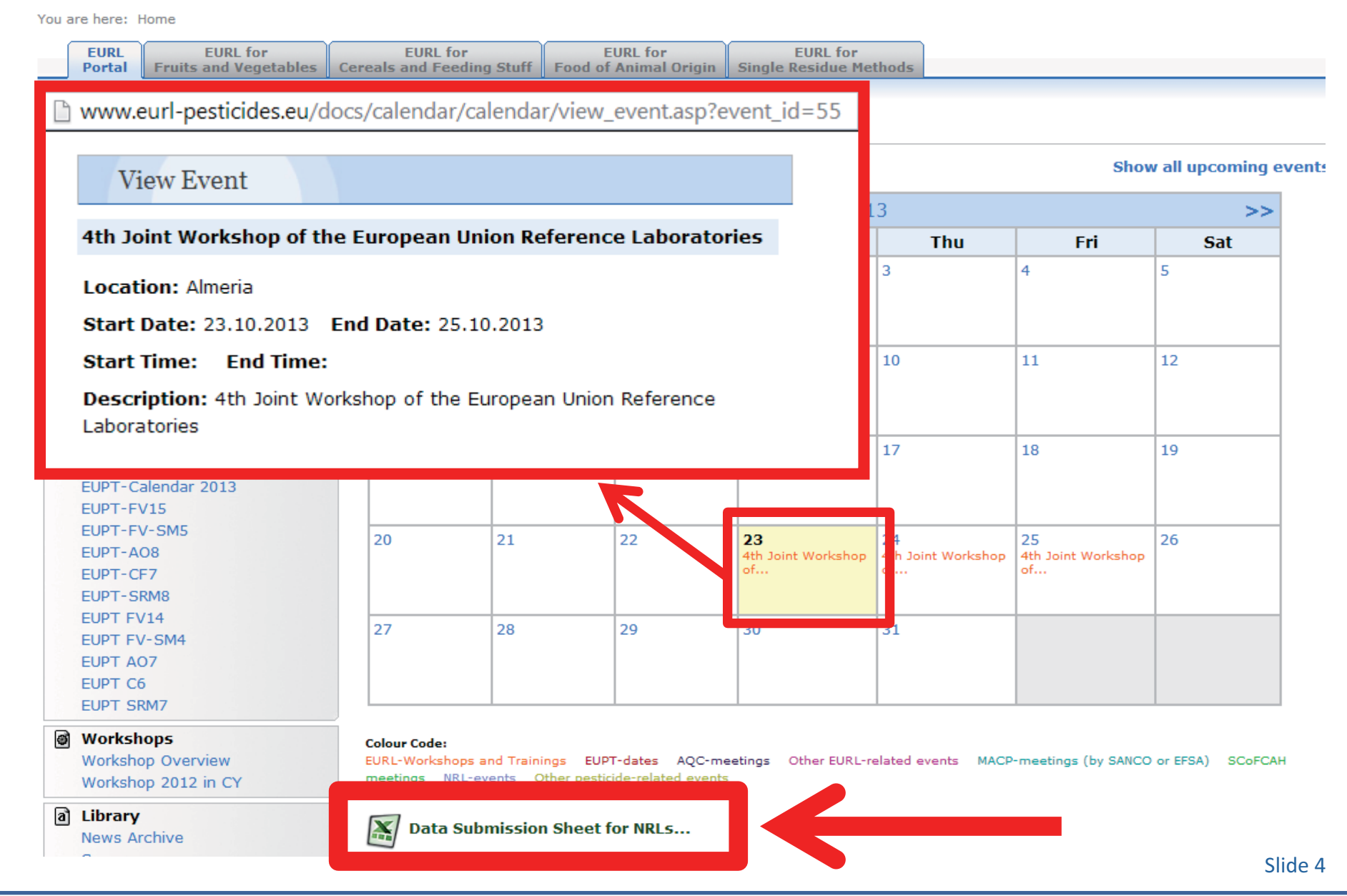

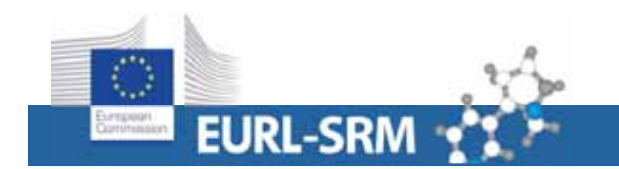

## **Data Submission File for NRL-Events**

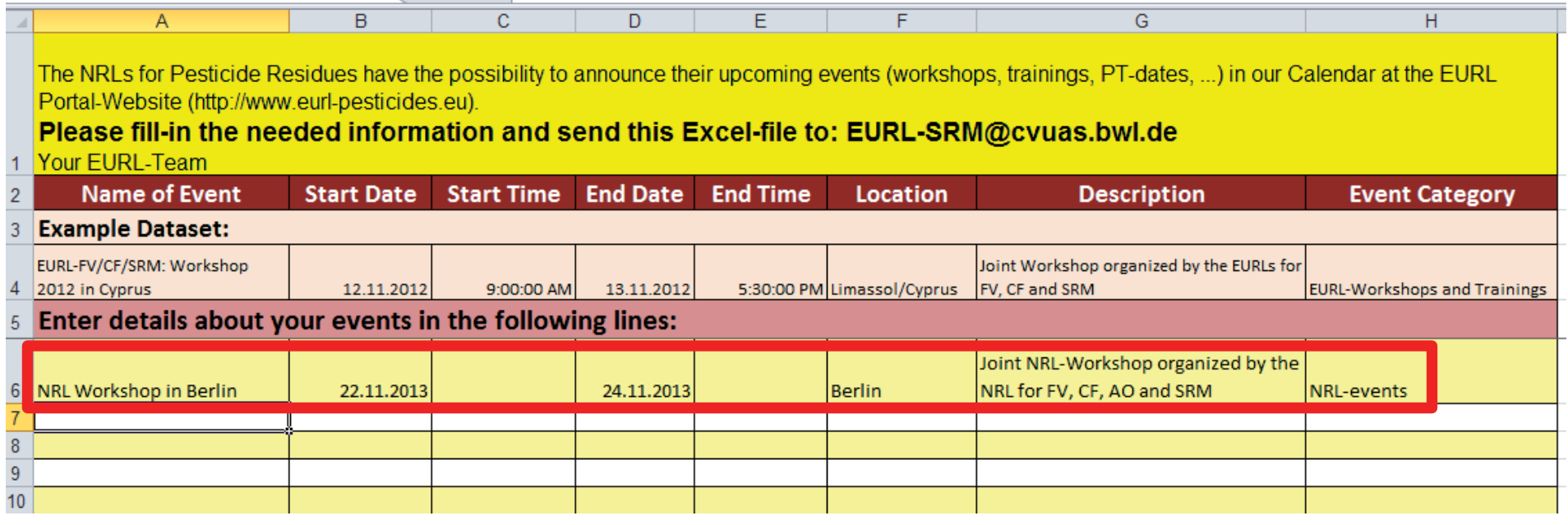

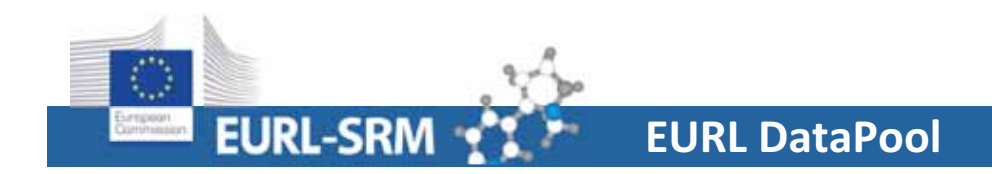

### •www.eurl-pesticides-datapool.eu

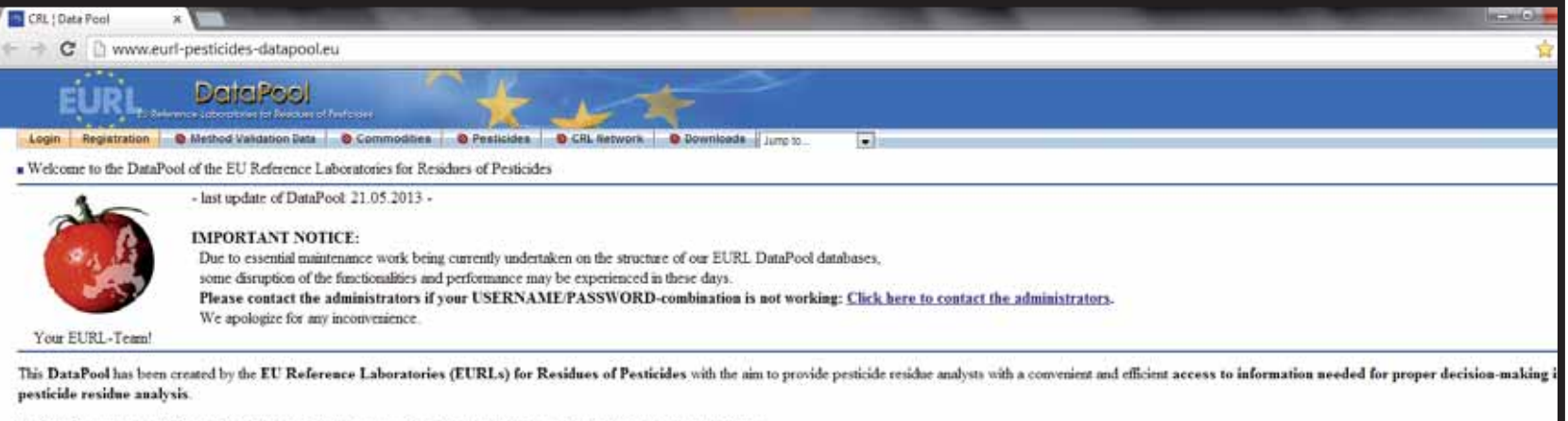

The DataPool contains the following databases allowing systematic collection and online retrieval of pesticide-related data

### •www.eurl-pesticides-test.eu

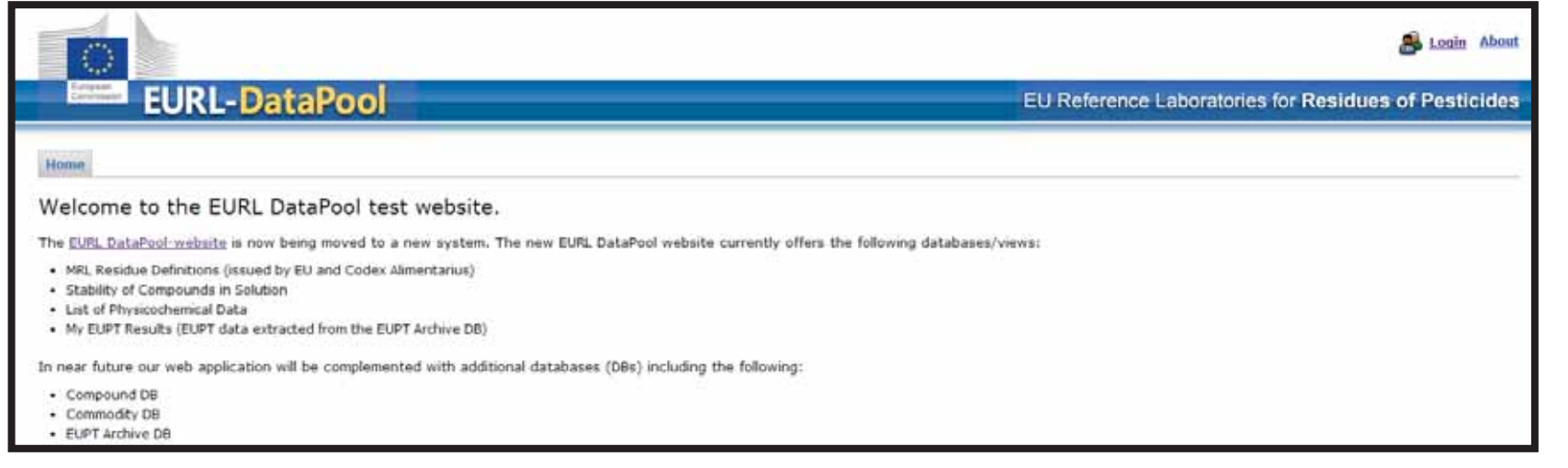

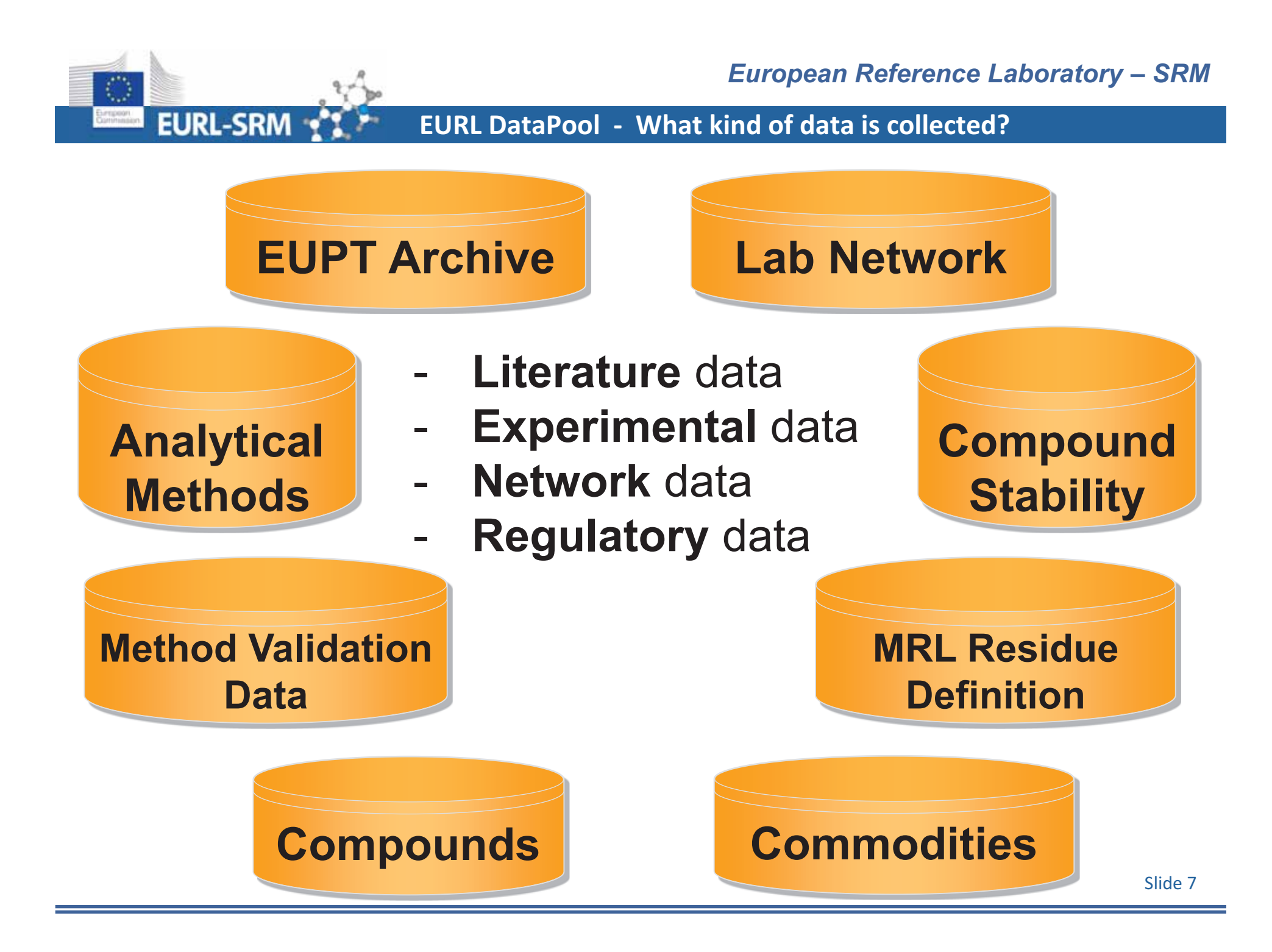

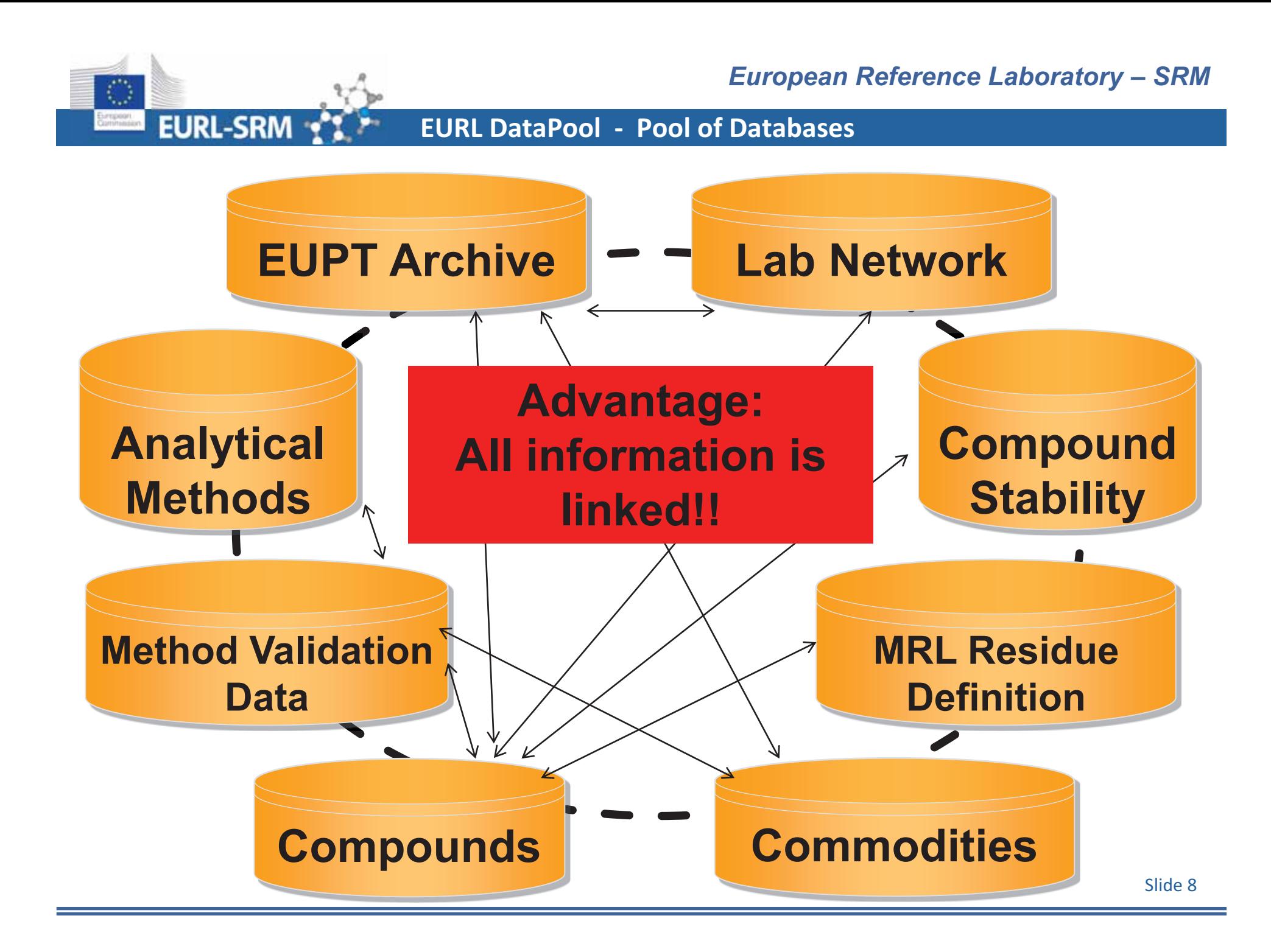

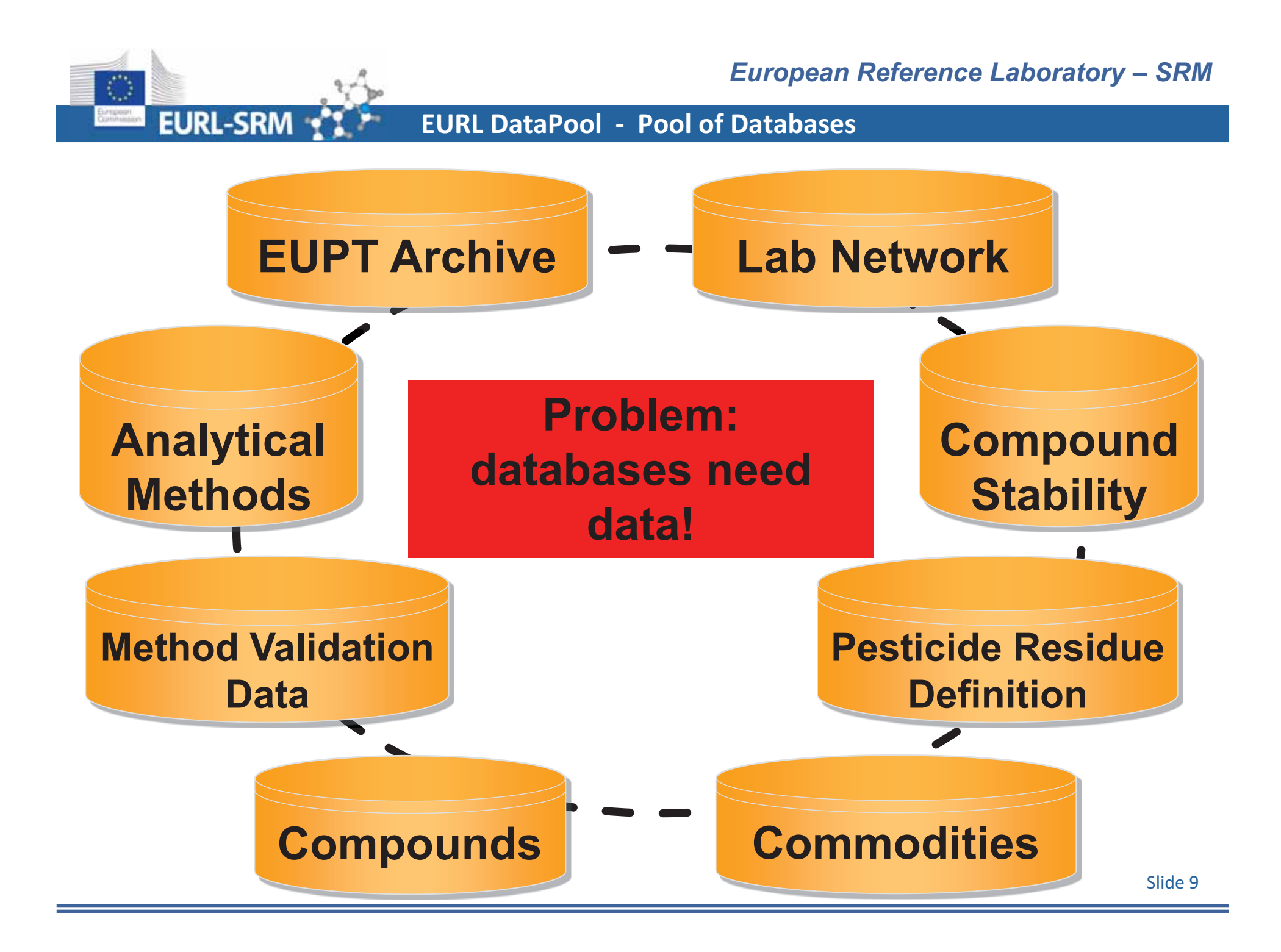

## Go to

## **www.eurl-pesticides-test.eu**

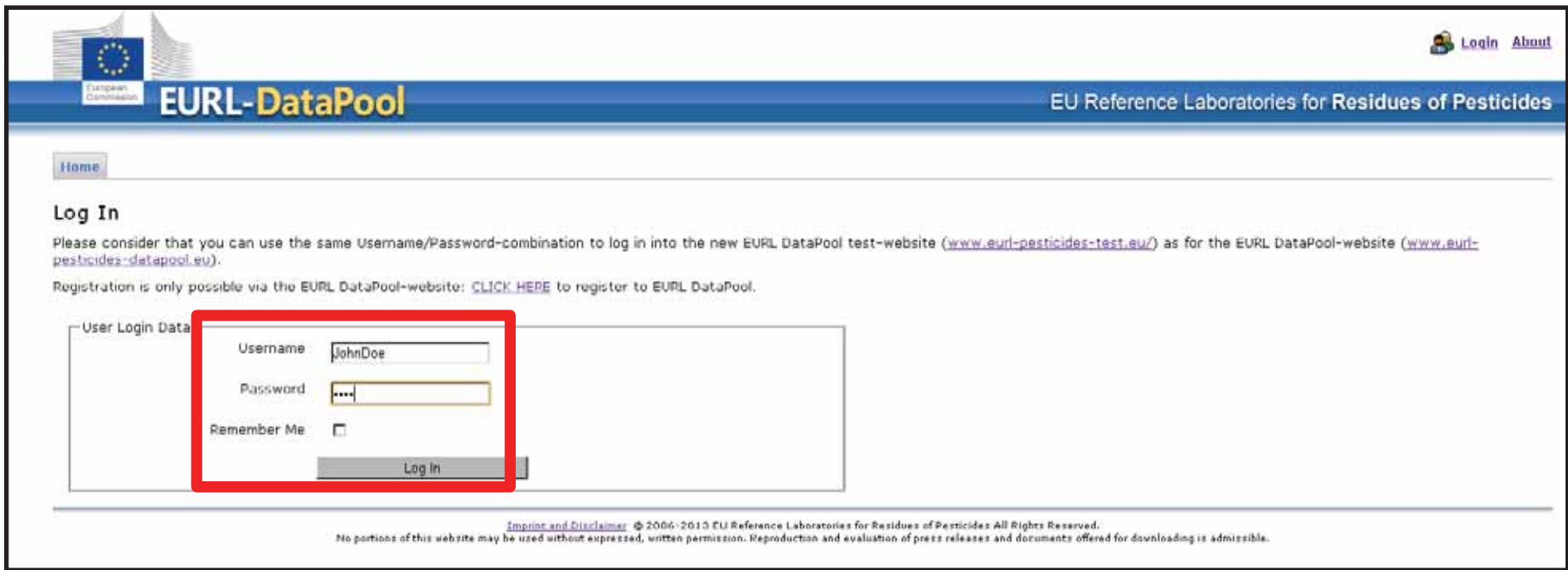

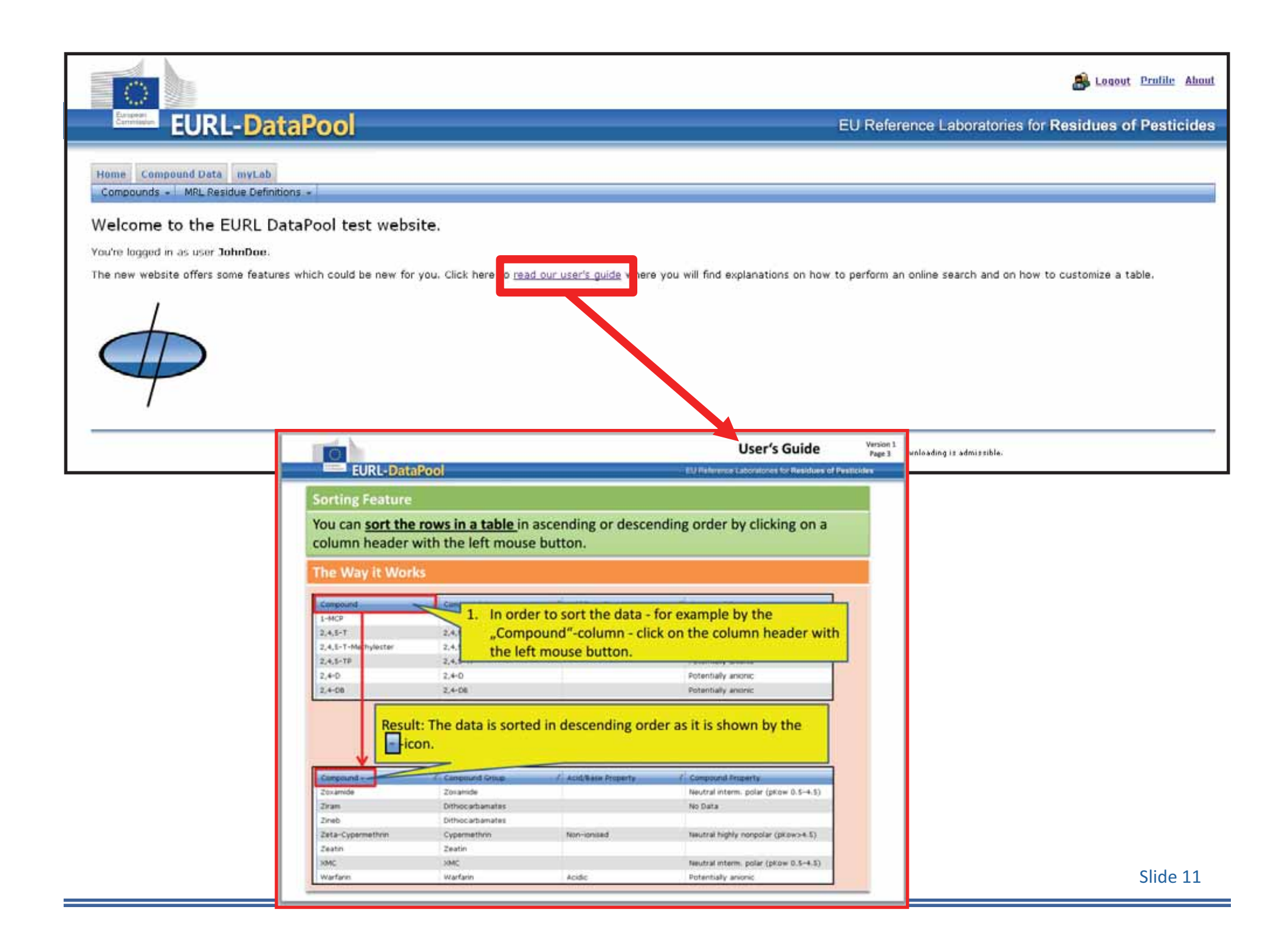

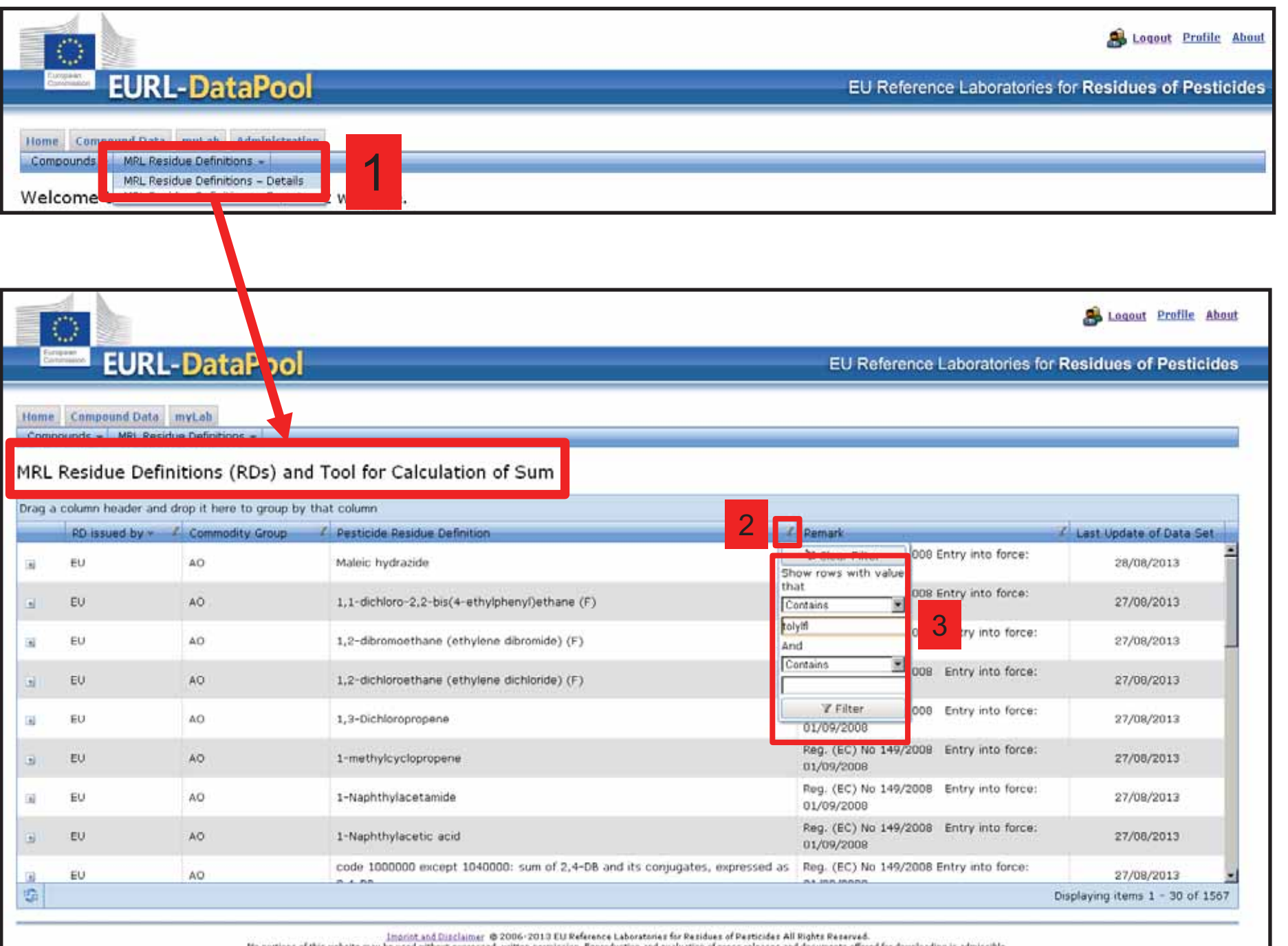

No portions of this website may be used without expressed, written permission. Reproduction and evaluation of press releases and documents offered for downloading is admissible.

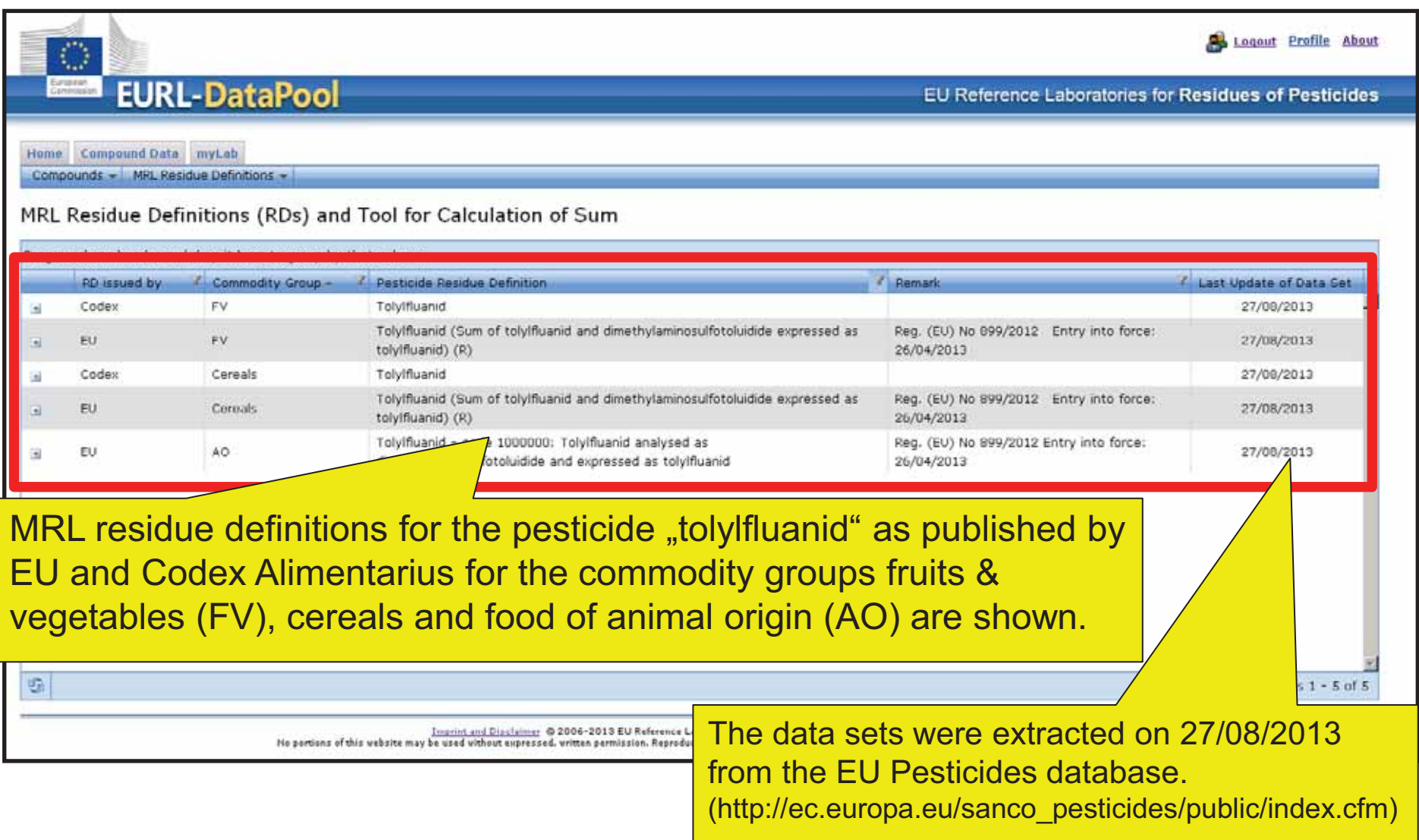

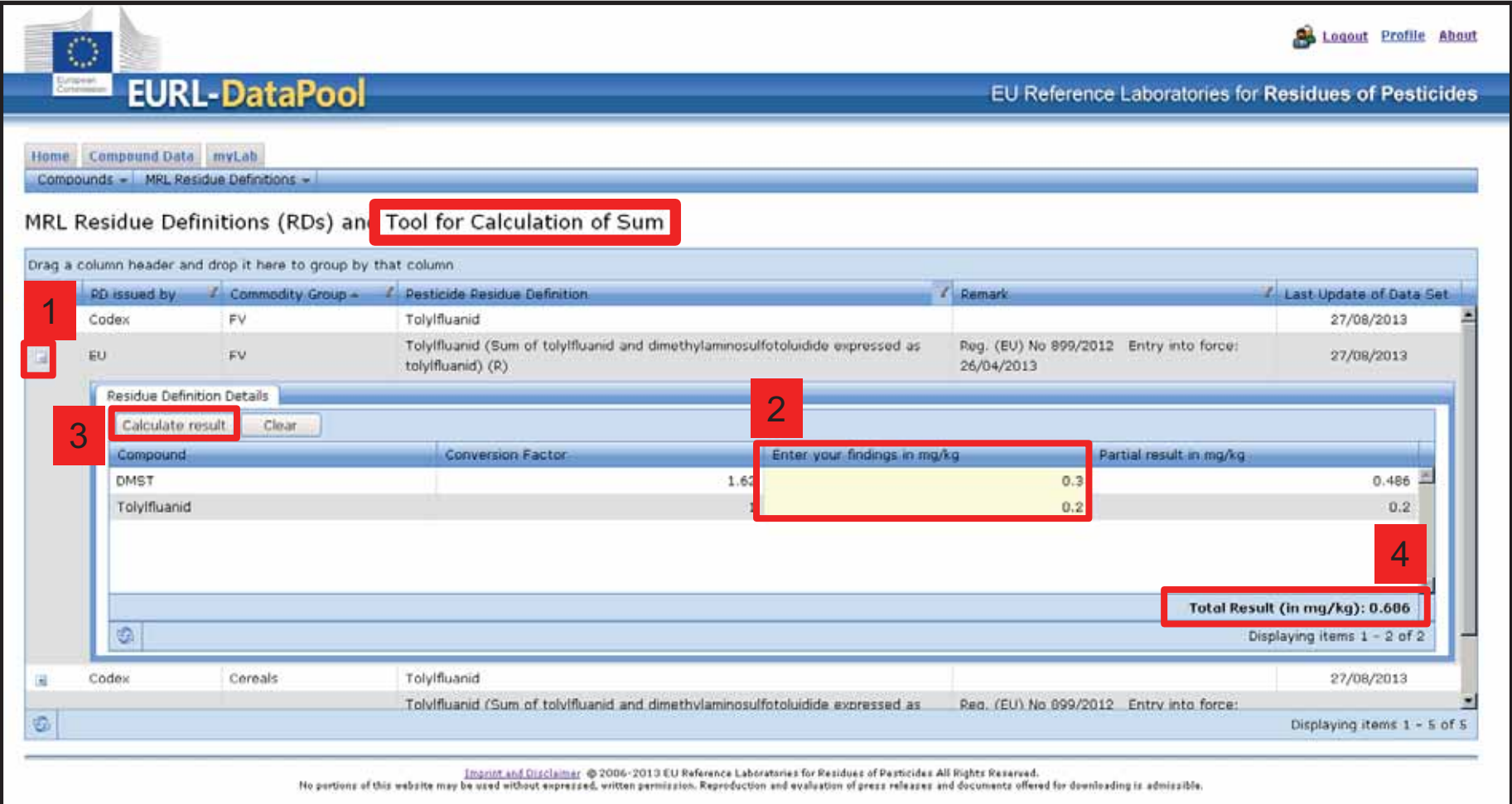

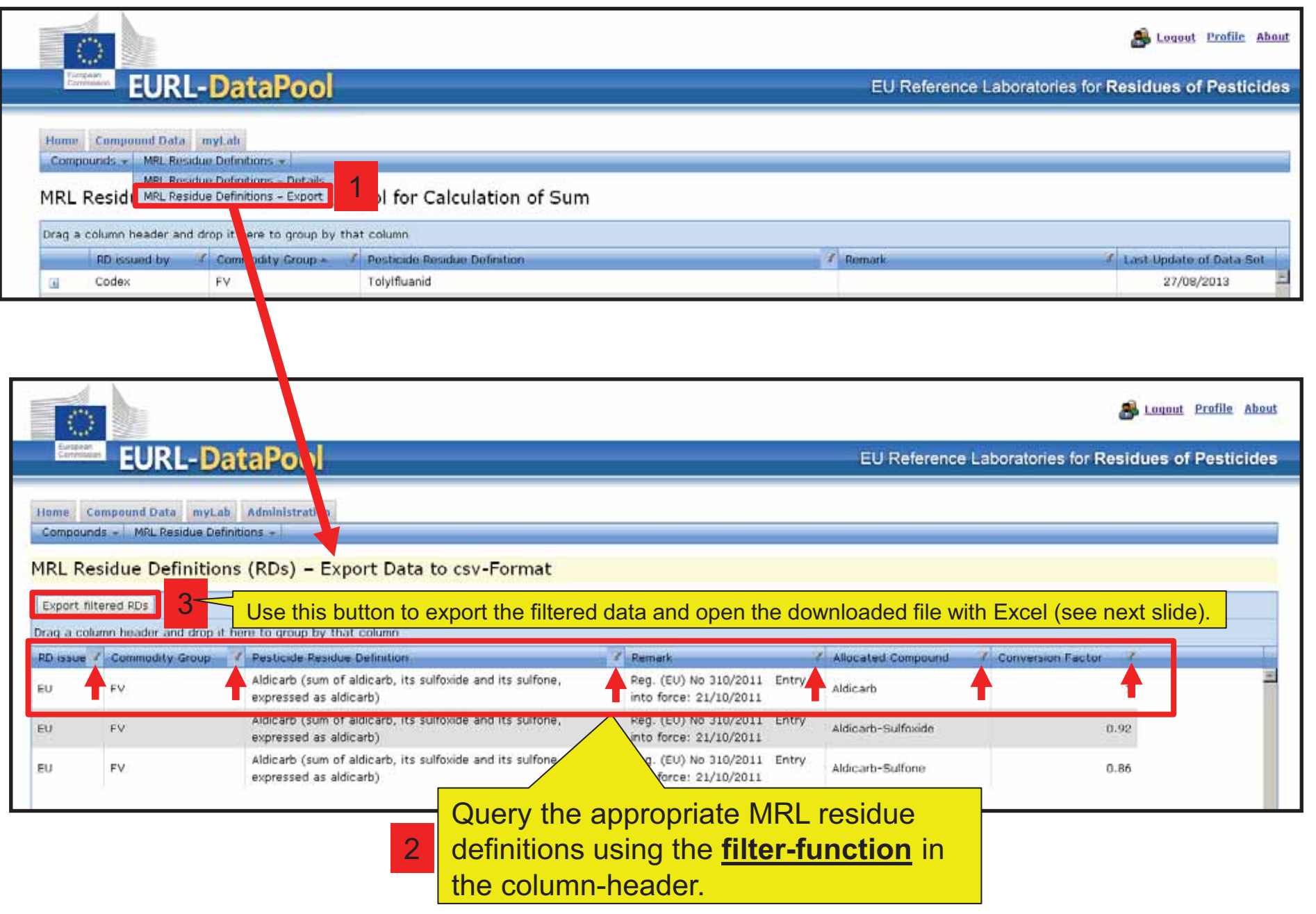

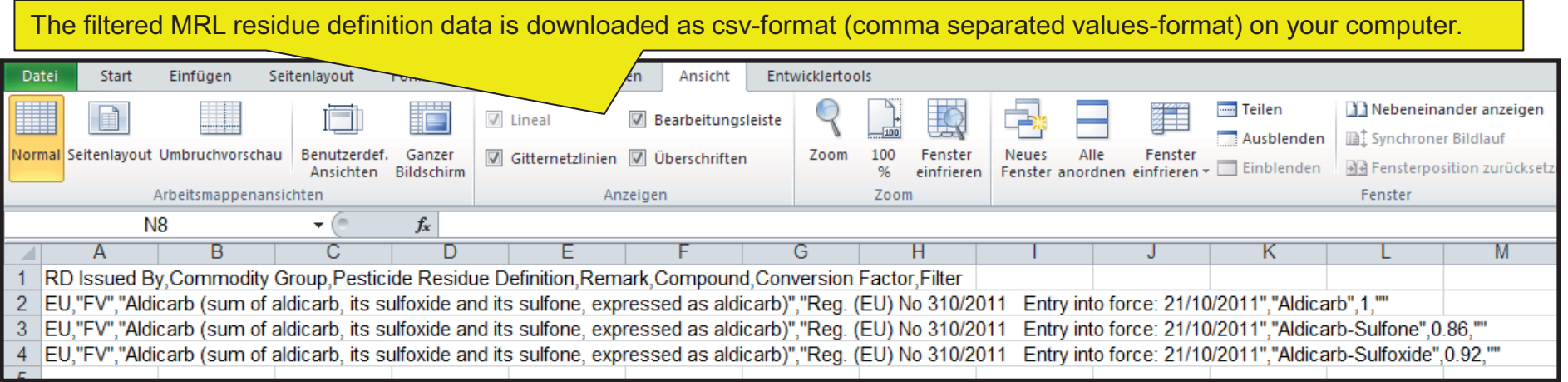

Follow these steps to import the data into the Excel-format:

- 1. Open a new Excel-file.
- 2. Click on "Open file" and navigate to the downloaded csv-file:

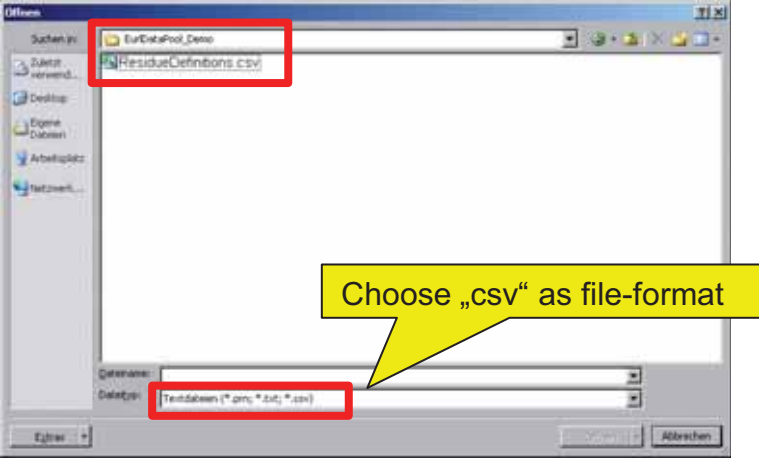

- 3. After clicking on "Open", the Text Import Wizard will appear.
- 4. In the "Text Import Wizard Step 1 of 3" window, select "Delimited" and click "Next".
- 5. In the "Text Import Wizard Step 2 of 3" window, check the box next to "Comma" and click "Next".
- 6. In the "Text Import Wizard Step 3 of 3" window, click "Finish" button.

Slide 16

# EURL-DataPool

### EU Reference Laboratories for Residues of Pesticides

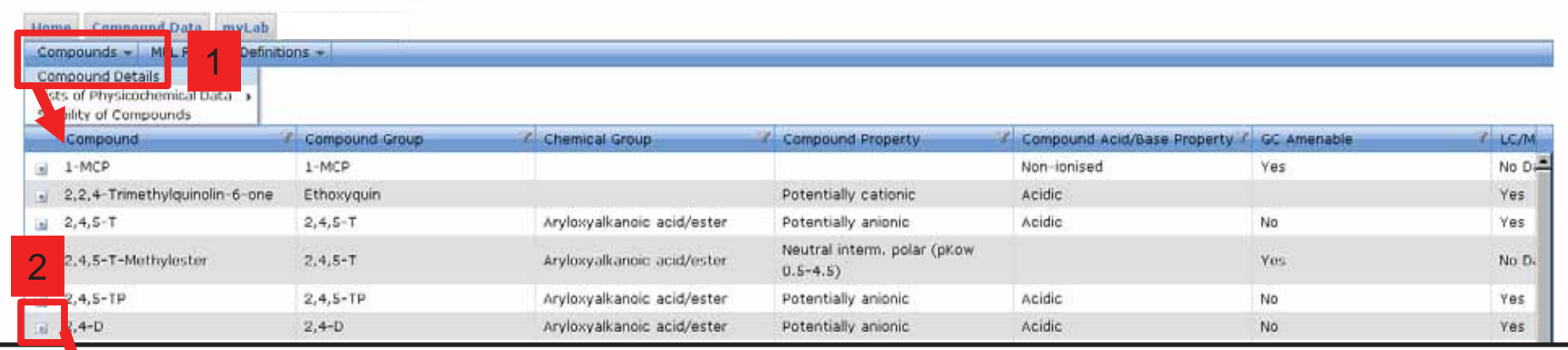

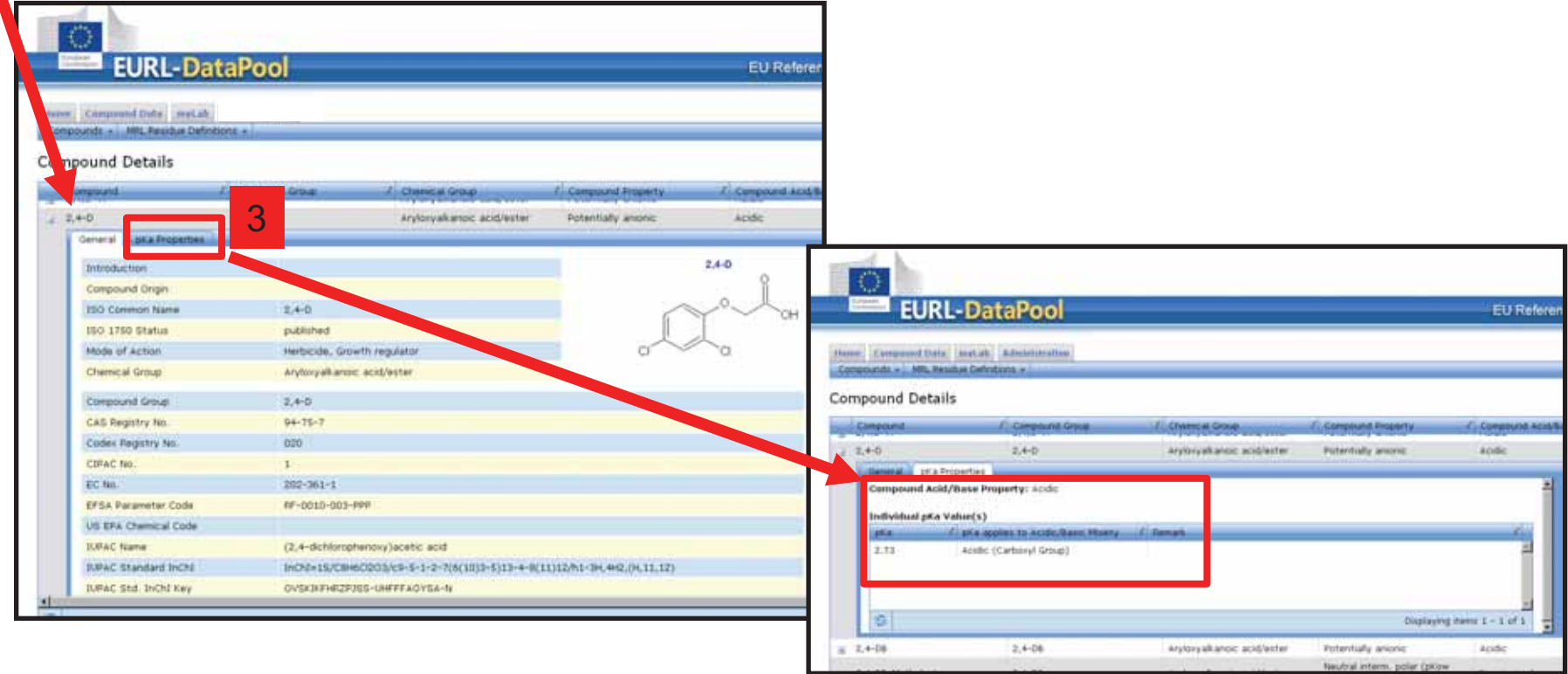

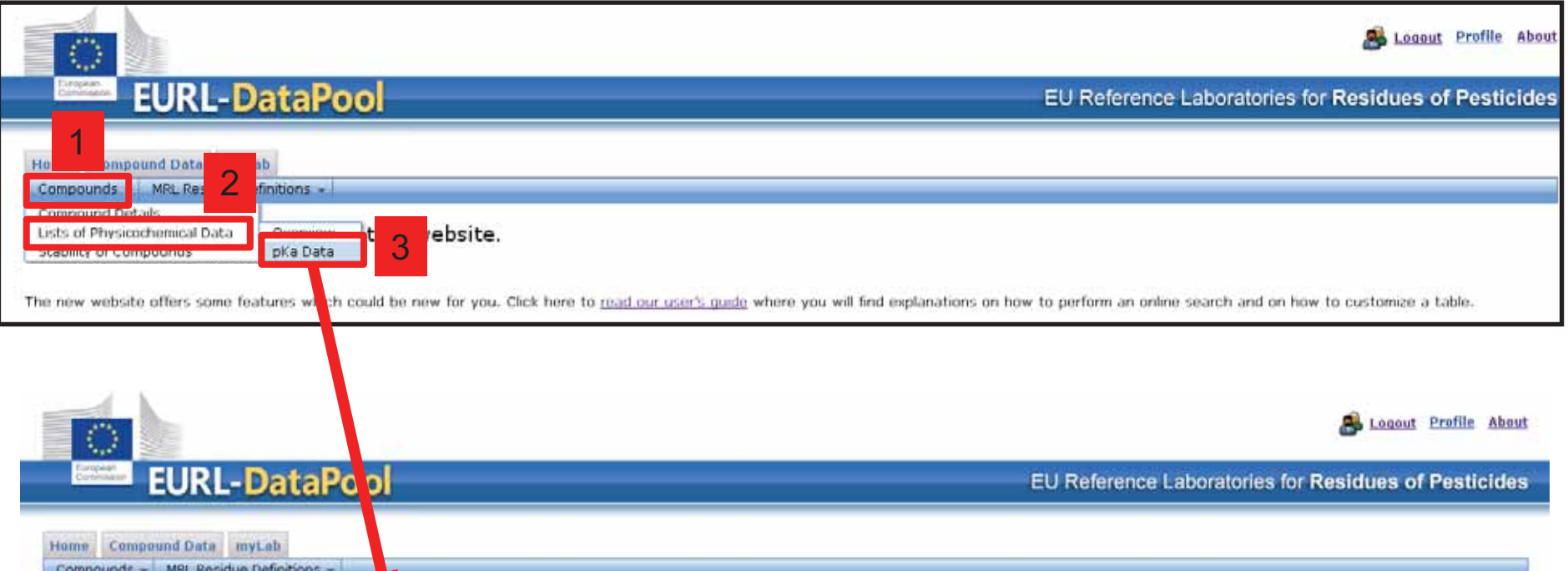

### Lists of Physicochemical Data - pKa Data

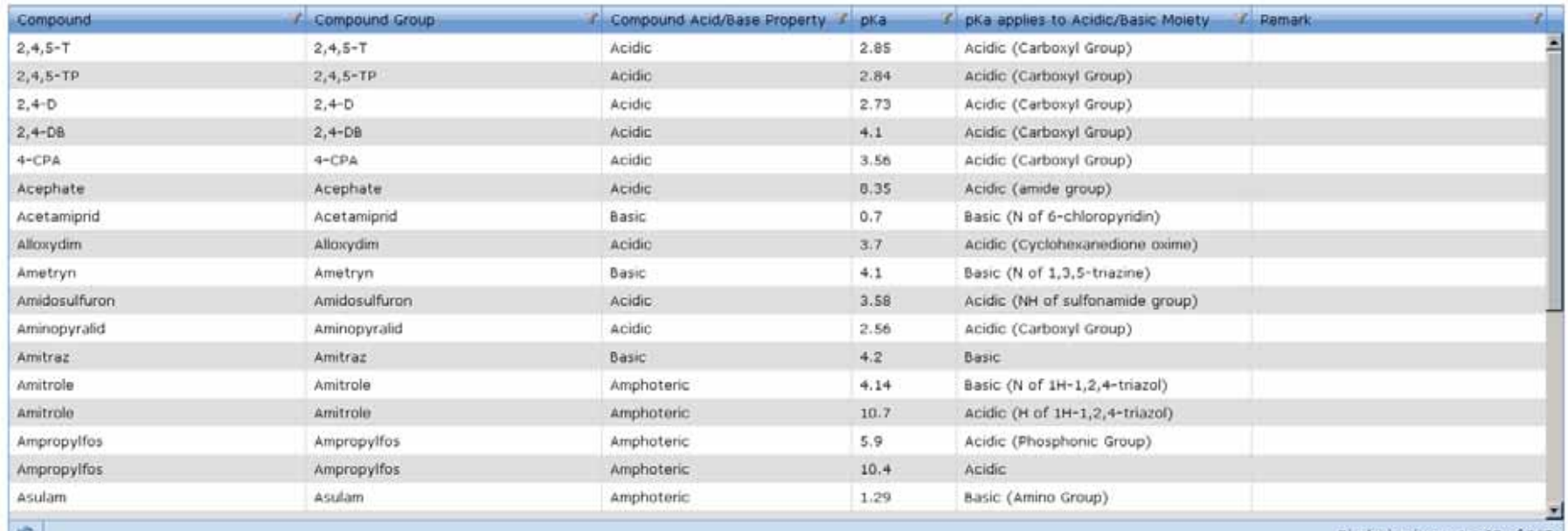

 $\mathfrak{S}$ 

**Contract** 

**Contract** 

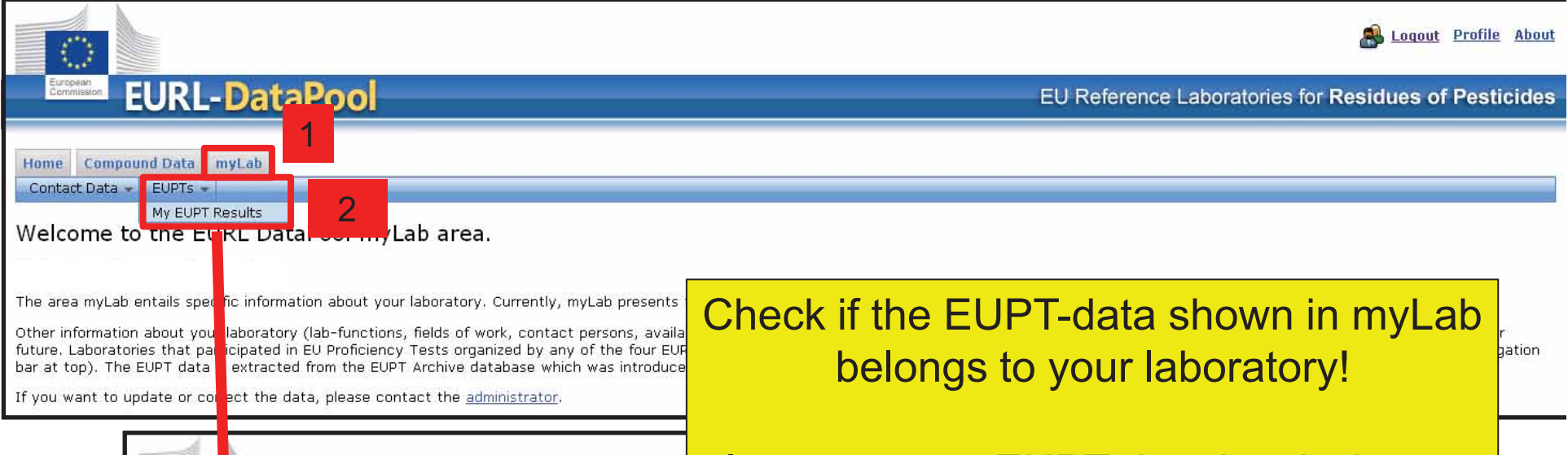

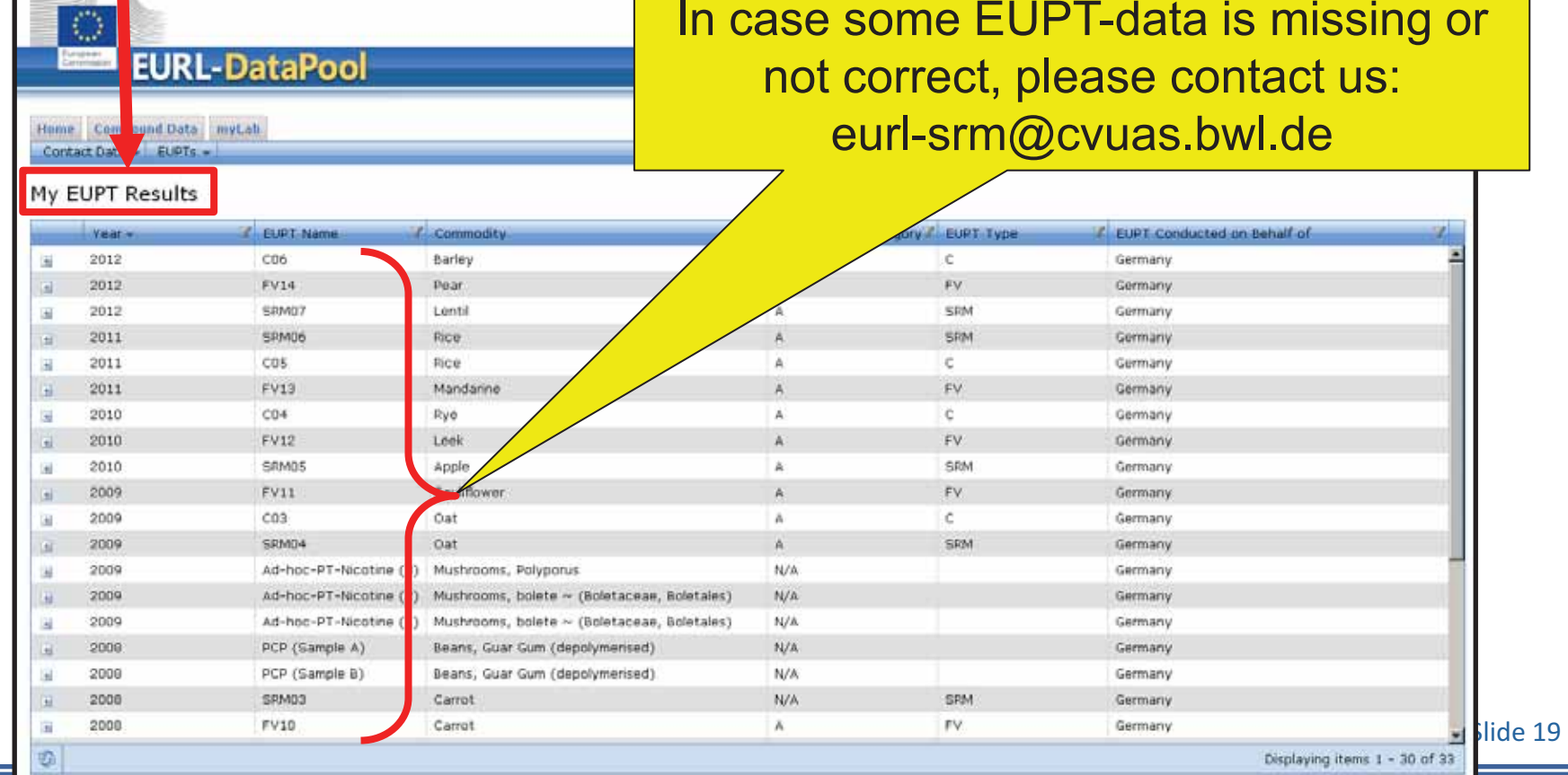

<u> Linda a Ca</u>

Displaying items 1 - 30 of 33

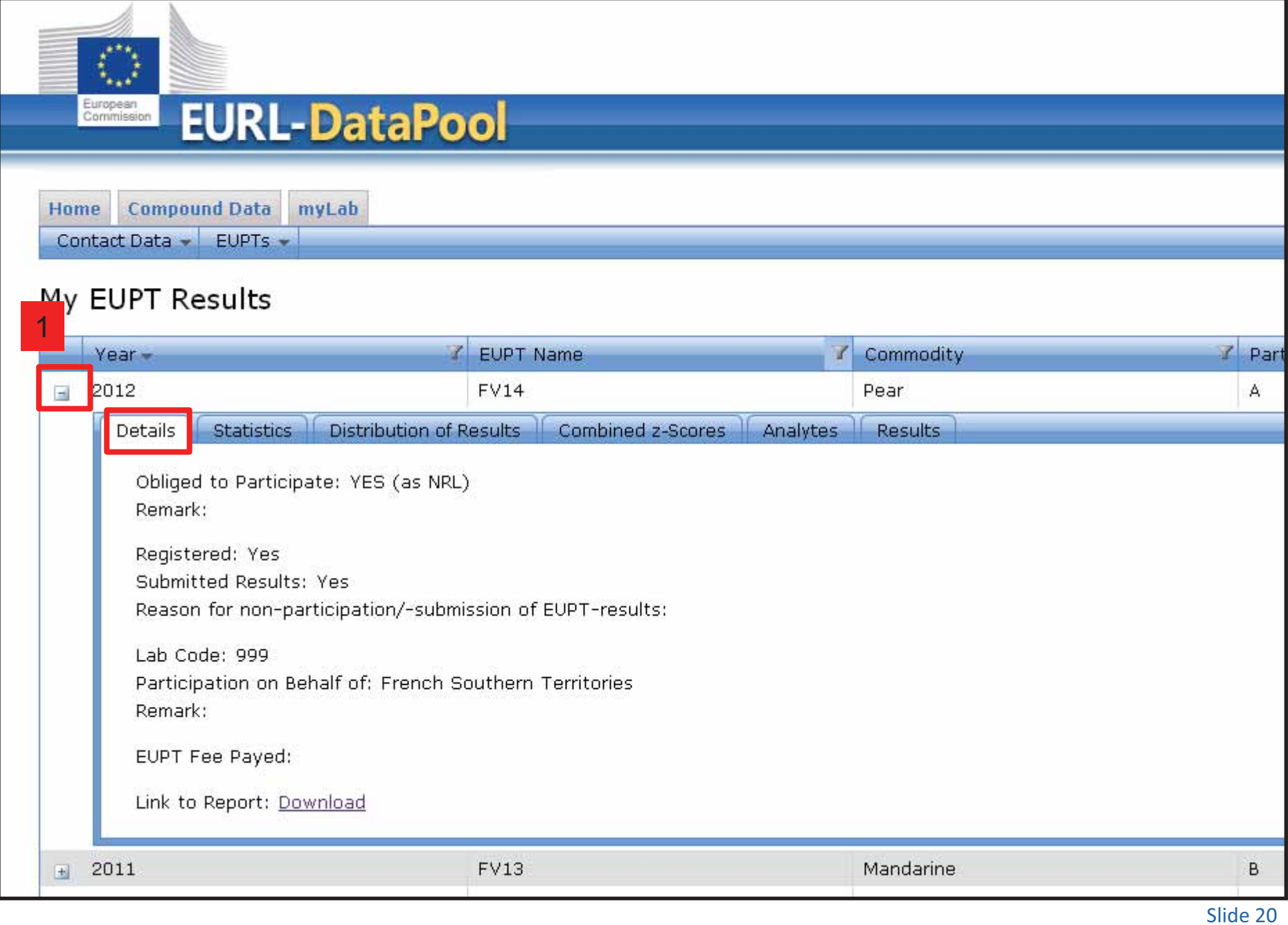

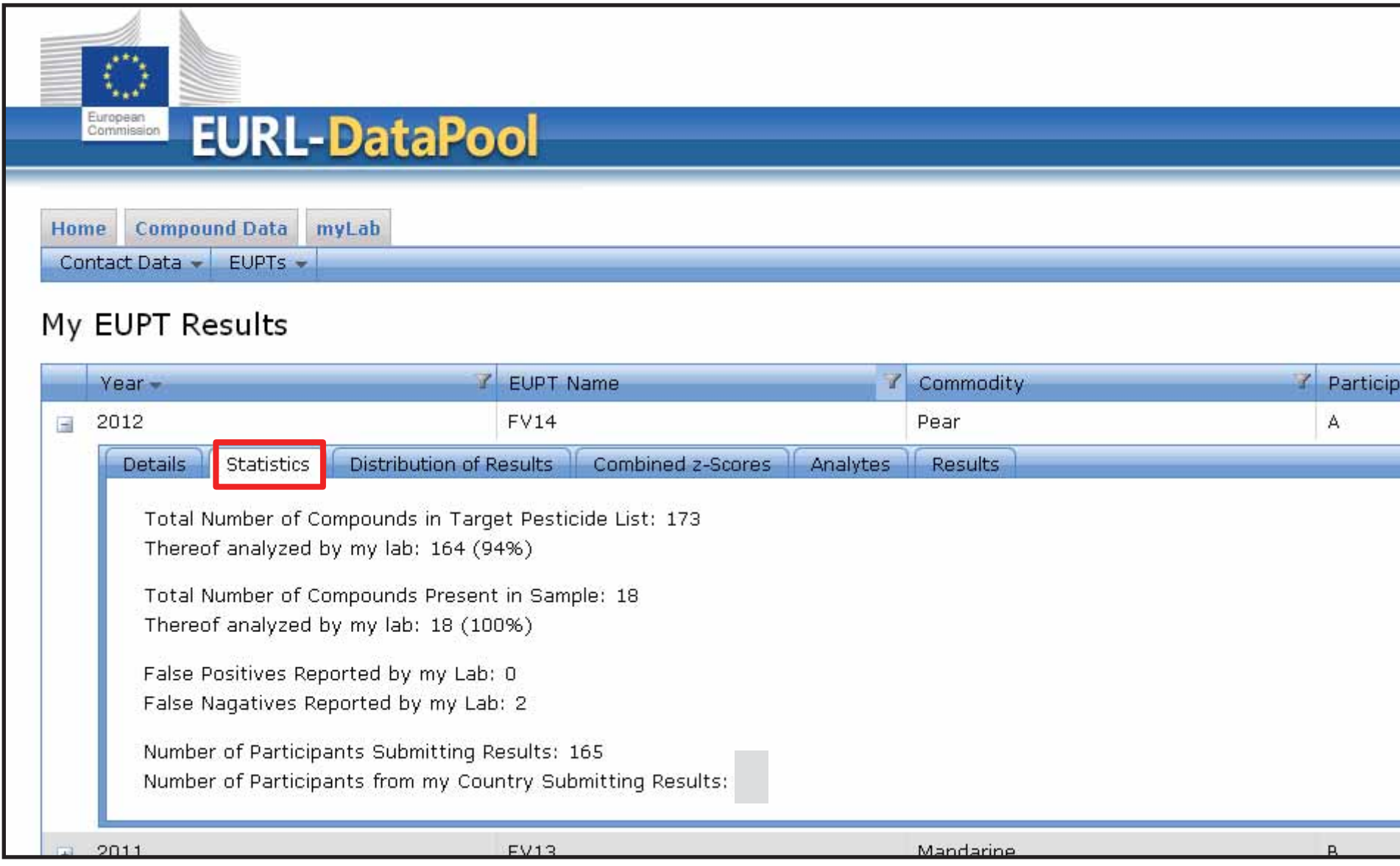

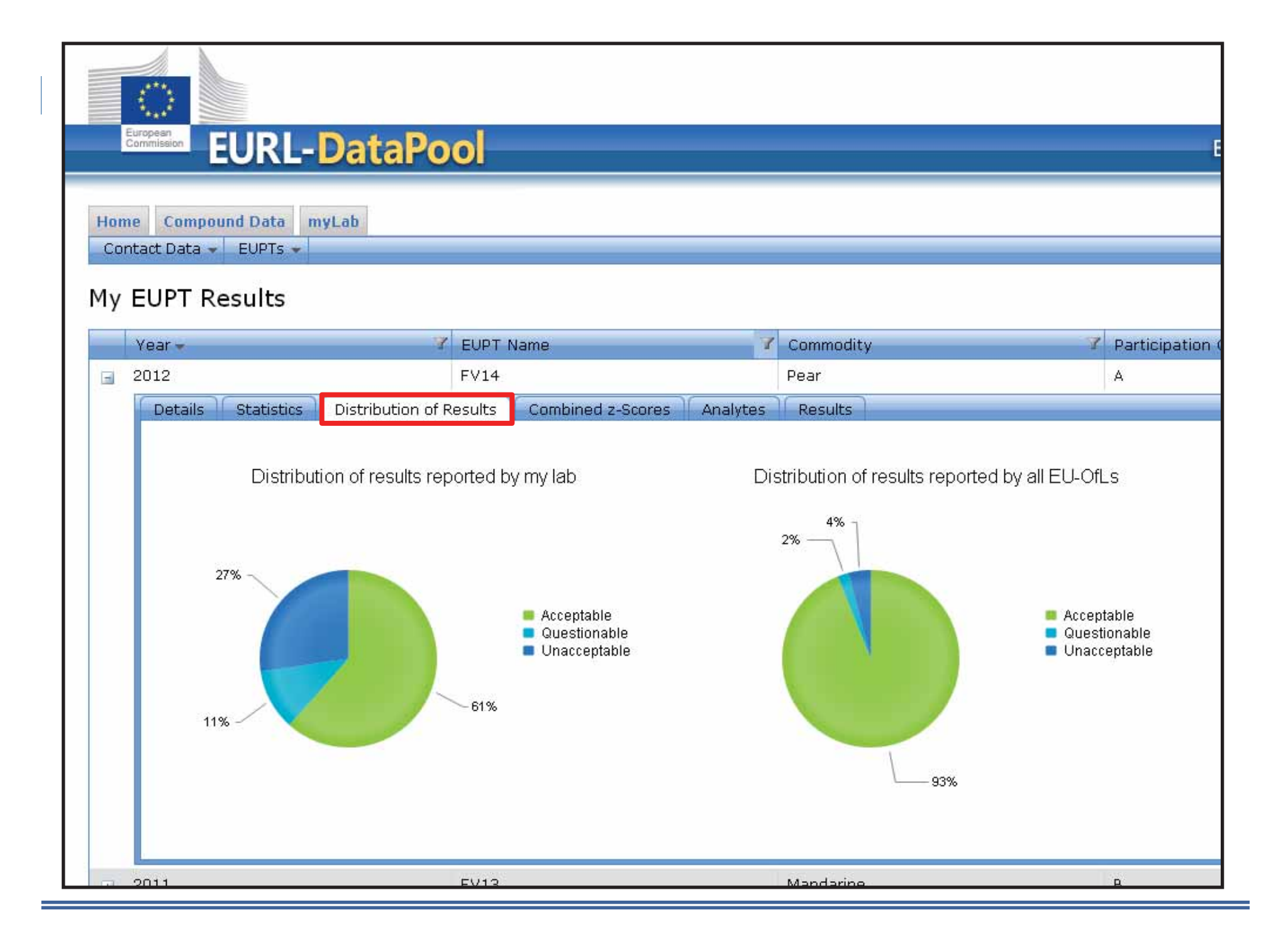

#### $\langle \rangle$ **EURL-DataPool** European<br>Commission **EU Reference Laboratories f** Home Compound Data myLab Contact Data - EUPTs -My EUPT Results **7** EUPT Name **7** Commodity Participation Category **7 EUPT T** Year-E 2012 **FV14** Pear A **FV**  $-2011$ **EV13** Mandarine  $\mathsf{B}$ **FV** Details | Statistics | Distribution of Results Combined z-Scores Analytes Results AZ2 Scores **AAZ Scores** 2.55 2.24 2.61 1.91 1.69 1.87  $rac{4}{2}$ 1.95 1.14 1.08 1.16 1.13 1.19 0.96 0.95  $0.9$ 0.95 0.62 EU Labs, Present PT My Lab, This EUPT Type My Country Labs, Present PT My Country Labs, all PTs EU Labs, This EUPT Type EU Labs, all PTs EU Labs, Present PT EU Labs, This EUPT Type EU Labs, all PTs My Lab, Present PT My Lab, all PTs My Country Labs, This EUPT Type My Lab, Present PT My Lab, This EUPT Type My Lab, all PTs My Country Labs, Present PT My Country Labs, This EUPT Type My Country Labs, all PTs  $\vert$  = 2010 **FV12** Leek  $\mathsf{A}$ **FV**  $FV11$  $+ 2009$ Cauliflower **FV** A These bars are only visible if more than 3 labs submitted EUPT-data 3 labs submitted EUPT-data

*European Reference Laboratory* 

*– SRM* 

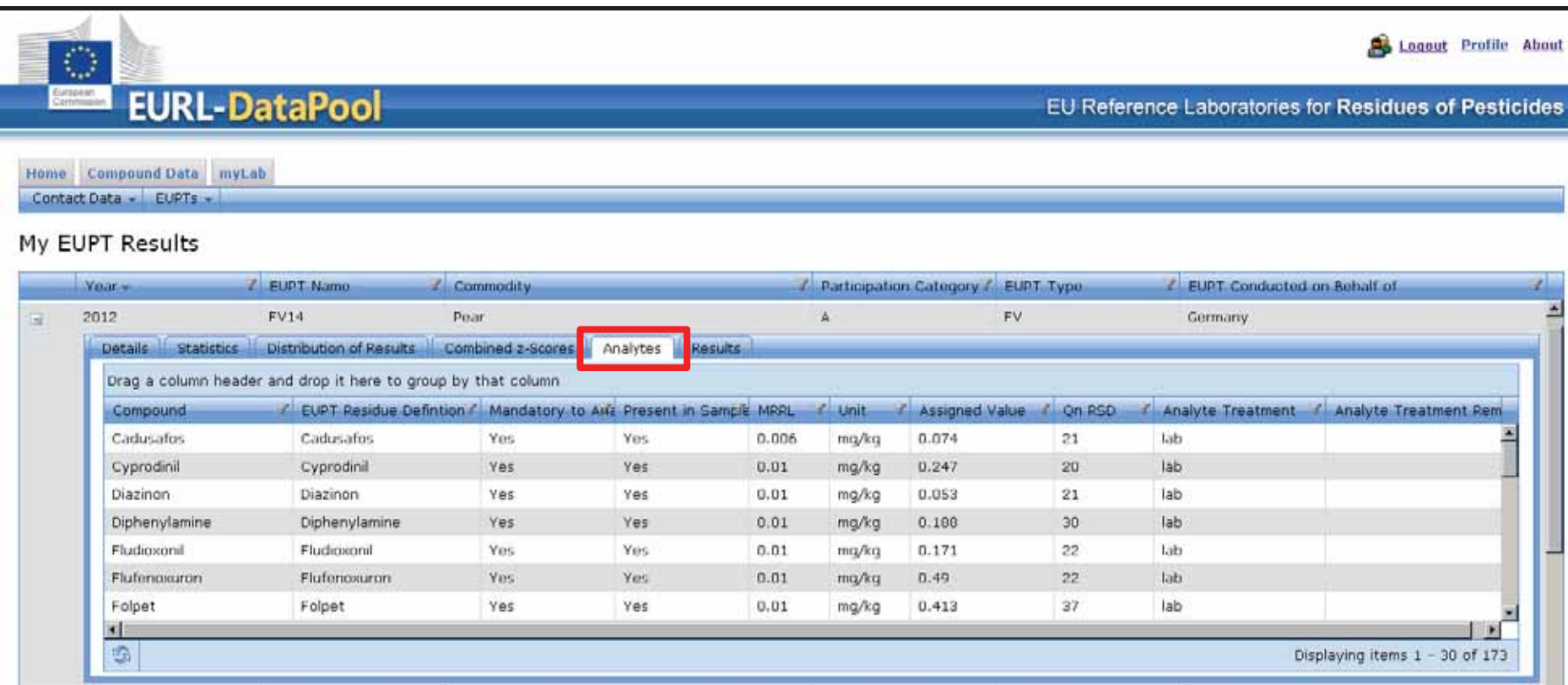

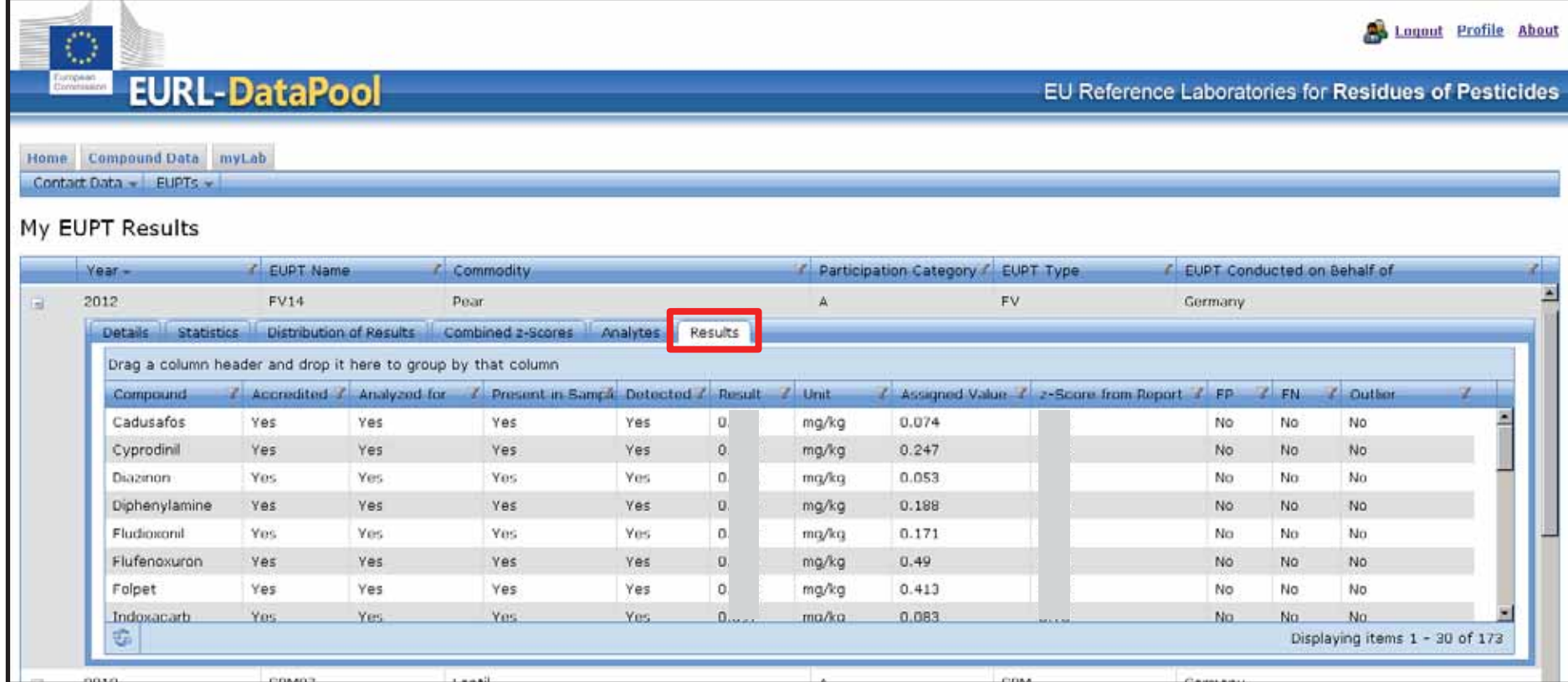

### Slide 25

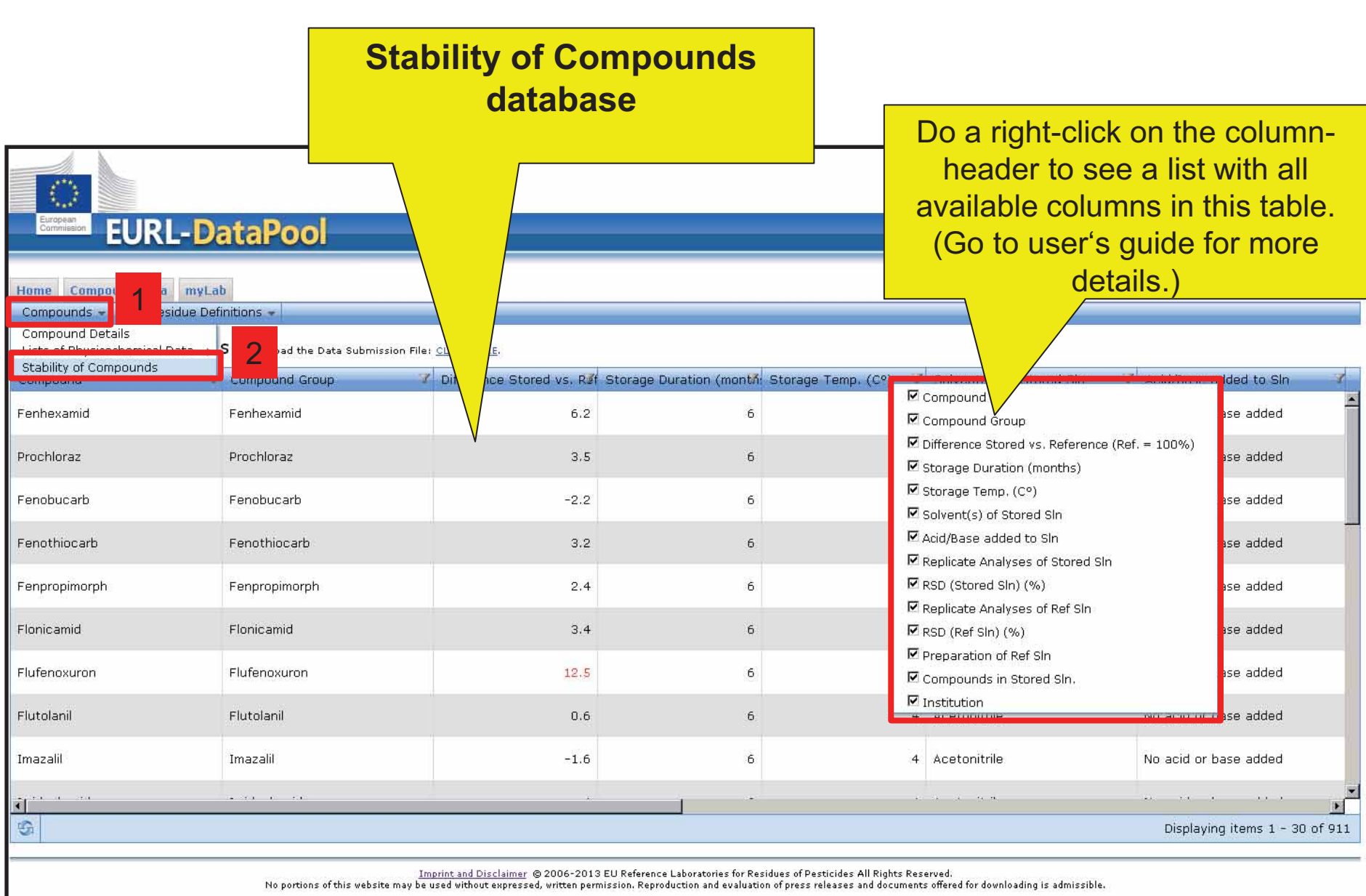

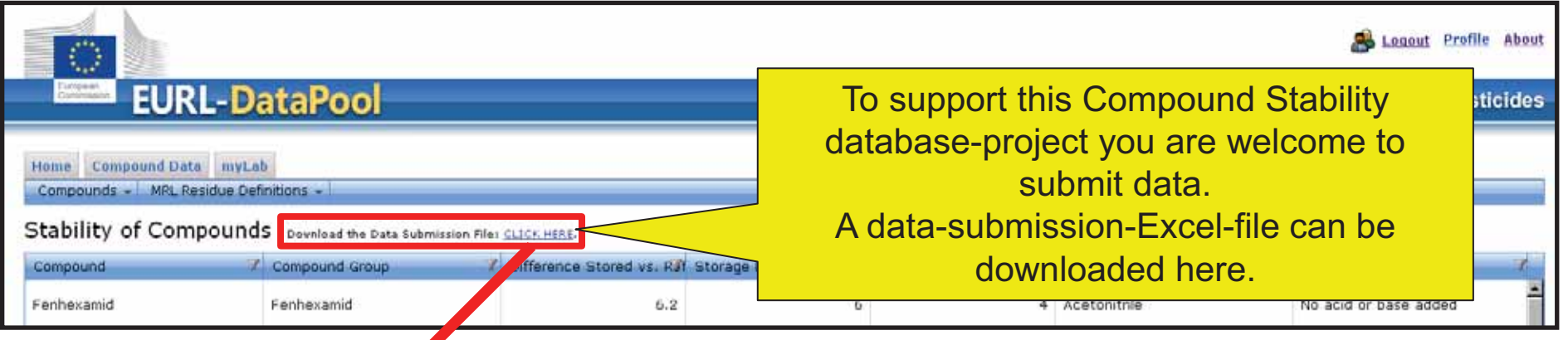

## Details of **properties of stored solution**:

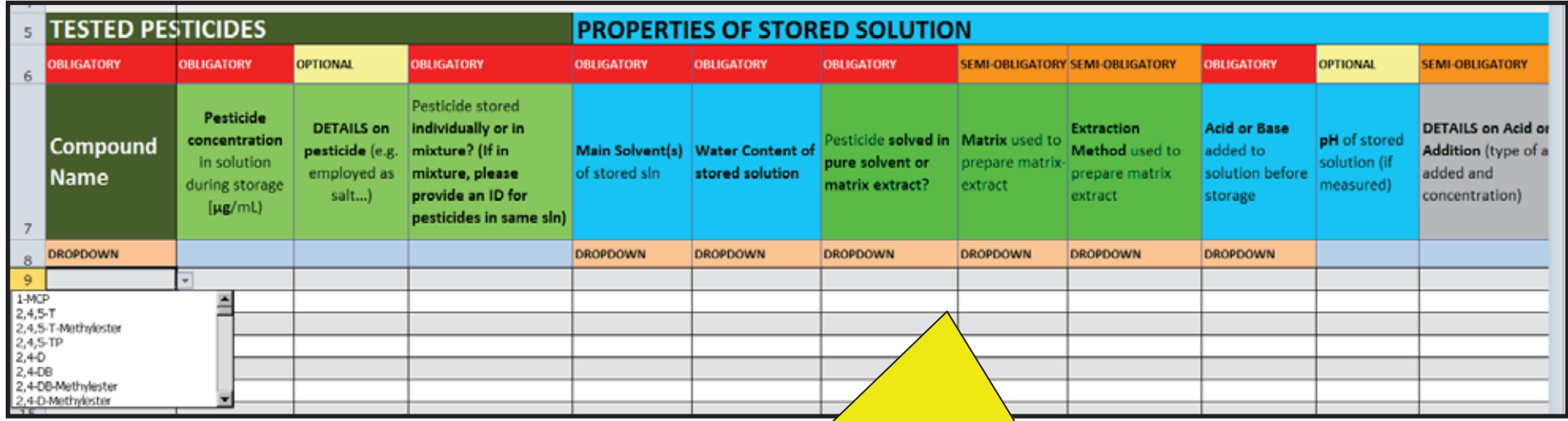

All these columns are needed to describe the compound stability experiment as precise as possible.

## Details on **storage conditions**:

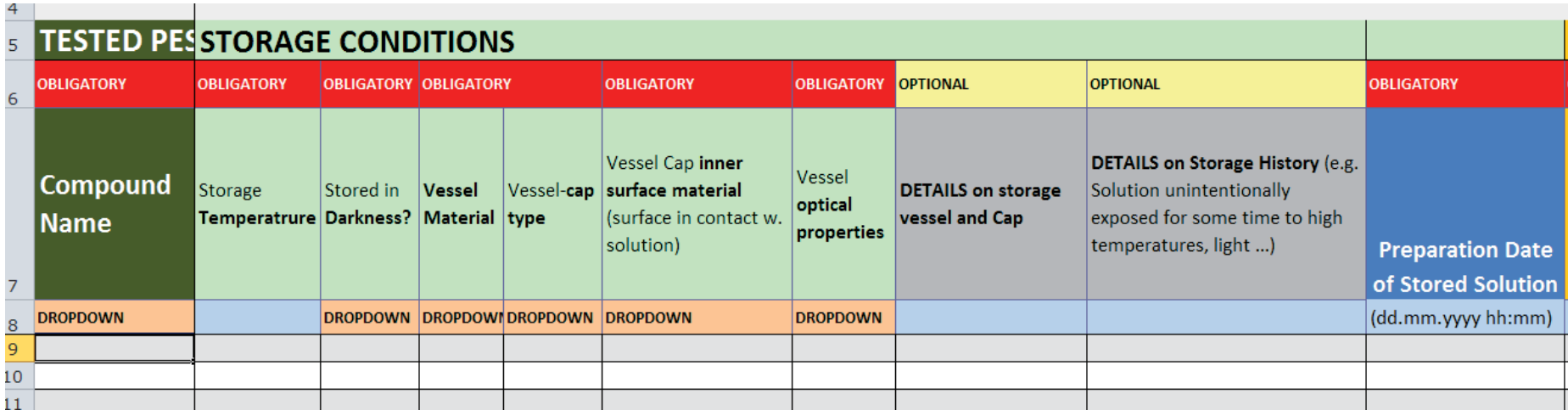

## Details on **measurements and reference standard**:

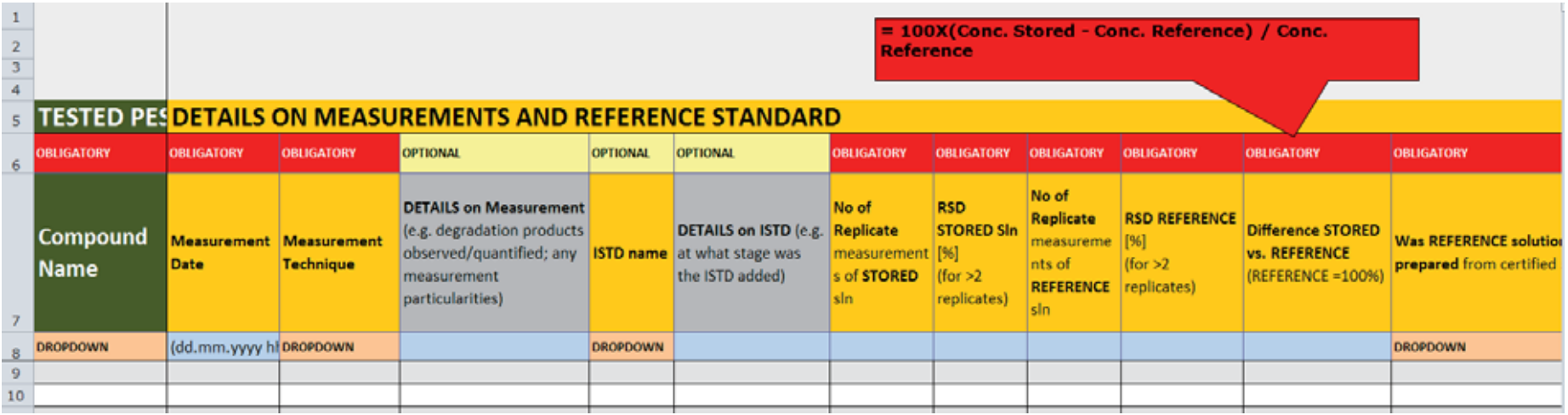

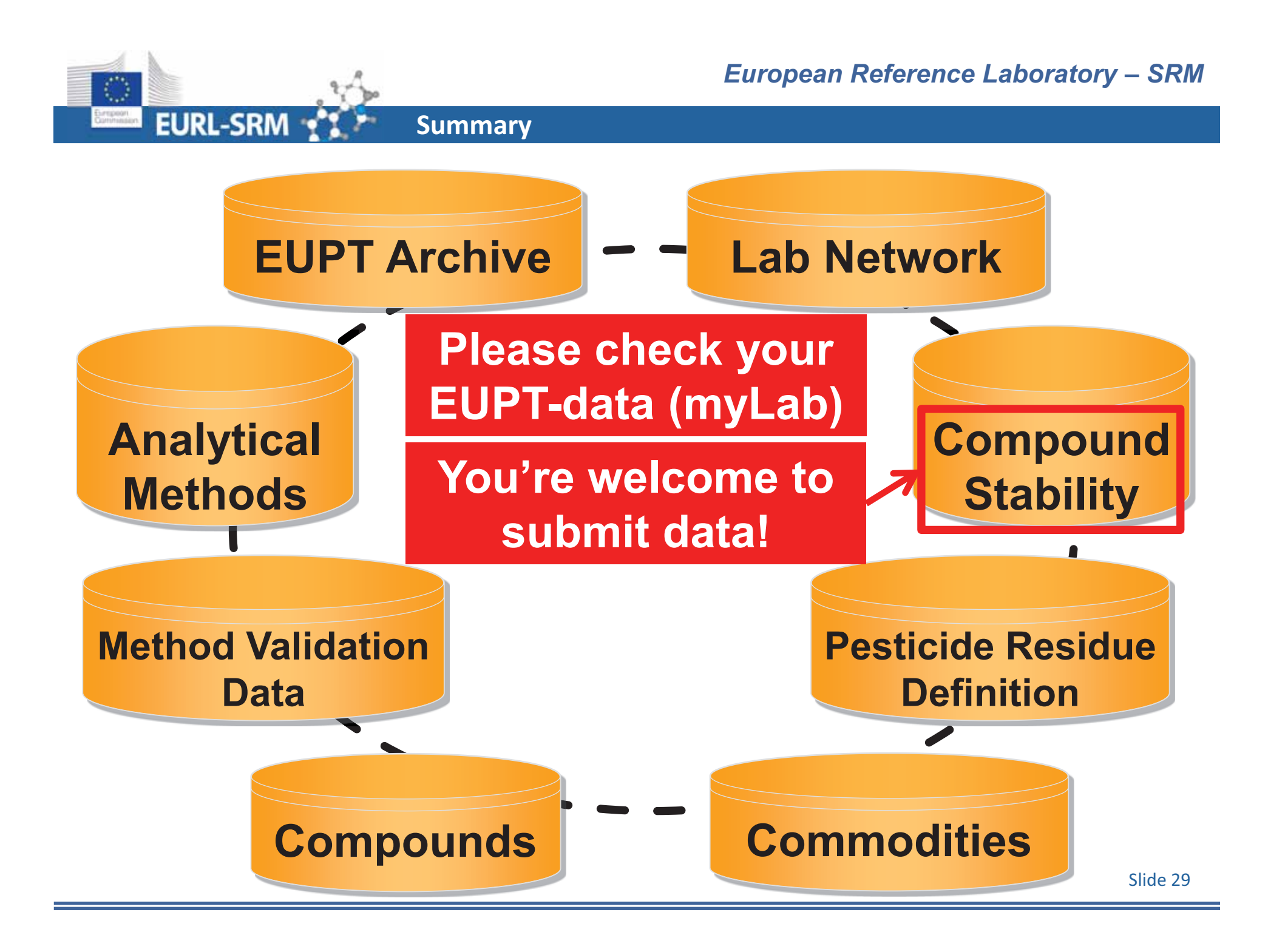

## **Thank You for Your Attention**

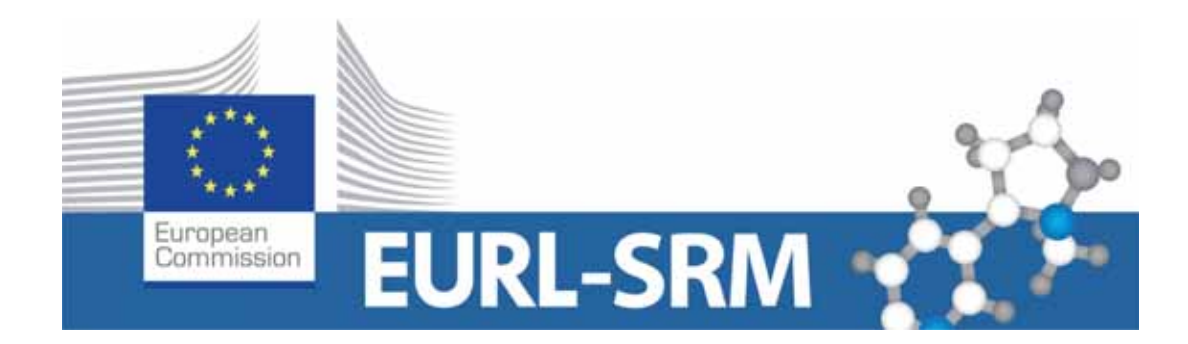

**www.eurl-pesticides.eu**